## **인공지능 개발자들이 꼭 알아야 할 수학 기초 강좌 온라인 참가 안내**

▣ 행사 홈페이지(https://event.kics.or.kr/539)에서 **Online 워크샵 로그인** 후 접속 가능

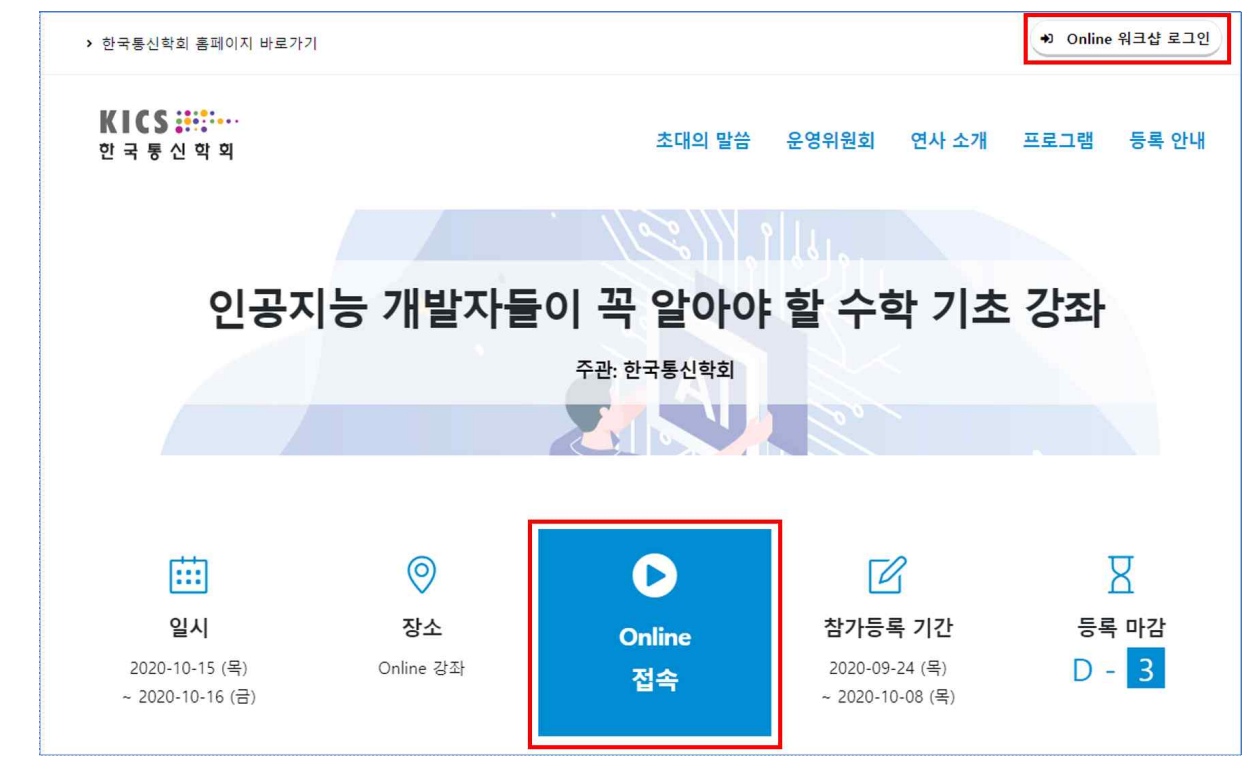

- ▣ Online 워크샵 로그인(행사 홈페이지 우측 상단)
	- 행사 등록번호(**R0000 전부 입력**), 이름, E-mail 작성 후 로그인
	- 행사 등록번호 확인 방법
		- ① 사전등록 신청 완료 후에 발송되는 사전등록 신청 완료 안내 메일에서 확인 가능
		- ② 홈페이지에서 확인
			- 회 원 : [마이페이지]-[학술행사 참가내역]에서 확인 가능
			- 비회원 : [학술행사]-[등록중인행사]-[사전등록확인]에서 행사 전일까지만 확인
- <mark>줌 웨비나</mark>를 이용한 온라인 실시간 중계로 진행
- ▣ 줌 입장 시, 등록 시 입력한 "이름(소속)" 으로 설정 필수(미 설정 시, 강제 퇴장 처리 예정) ==> <mark>줌 이용 안내(3페이지 참고)</mark>
- ▣ **등록비 미결제자는 행사 당일 접속 불가, 행사 개최 전까지 등록비 납입 완료 필요**
- ▣ 워크샵 발표자료 : 등록비 결제 완료자에 한하여 행사 전일에 발표자료(PDF) 제공 (단, 발표자의 요청에 따라 일부 건은 자료가 공개되지 않을 수 있음)

▣ 참가확인증/영수증 발급(**행사 종료 후 발급 가능**)

- 회 원 : 한국통신학회 홈페이지 [마이페이지]-[학술행사 참가내역]에서 출력
- 비회원 : 한국통신학회 홈페이지 [학술행사]-[참가확인증/영수증 발급]에서 출력

▣ 거래명세표 발급 : 담당자 메일(convention@kics.or.kr)로 요청

※ <mark>줌 웨비나를 이용</mark>하므로, 일부 회사 및 공공기관 직원분들은 기관 내에서 접속에 어려울 수 있습니다.<br>행사 당일 원활한 접속을 위해 미리 조치 부탁드립니다.

**※ 본 행사와 관련한 모든 자료에 대해 무단 복제 및 촬영, 도용, 2차 수정, 재배포 및 상업적 사용을 금지합니다. 이를 위반할 경우 민∙형사상 책임을 부담할 수 있습니다.**

## **\*줌 웨비나 이용 방법**

· 줌 어플리케이션 실행파일 설치

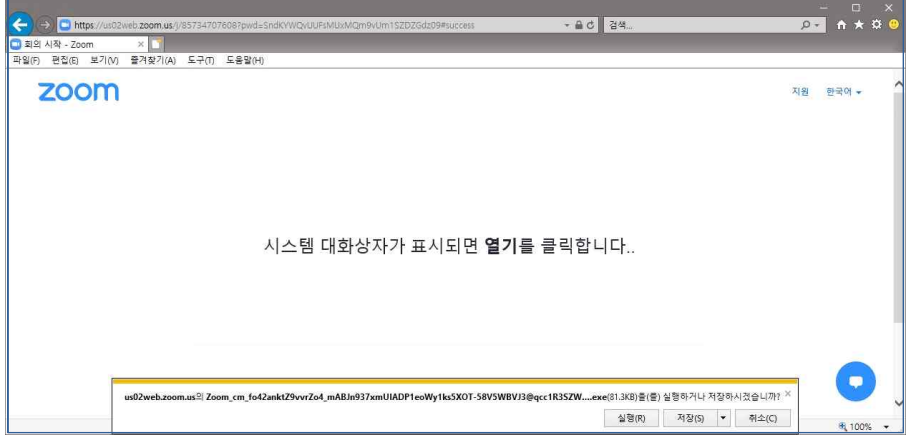

- · 줌 웨비나 입장 시, 사전등록 시 입력한 이메일 주소, 이름(소속) 으로 설정 필수
- · 관리자가 등록명단과 비교하여 명단에 없는 등록자는 강제 퇴장 예정(강제 퇴장 시, 재 입장 불가)

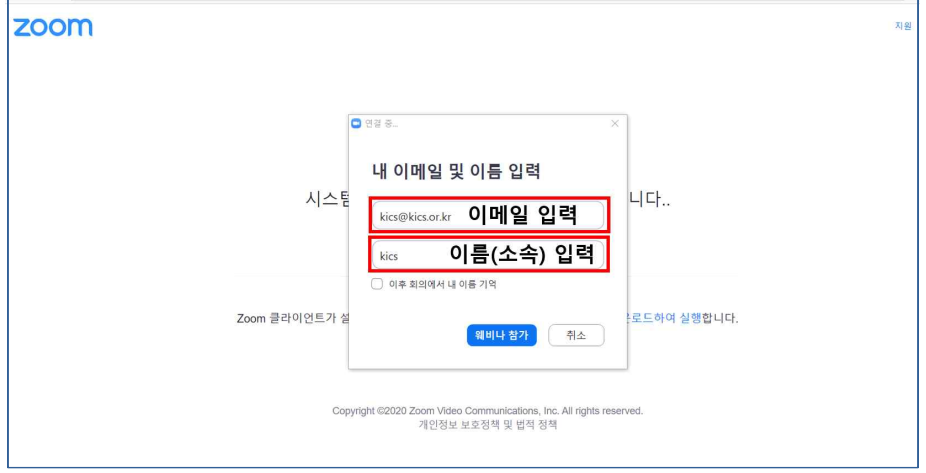

· 줌 웨비나 입장 대기

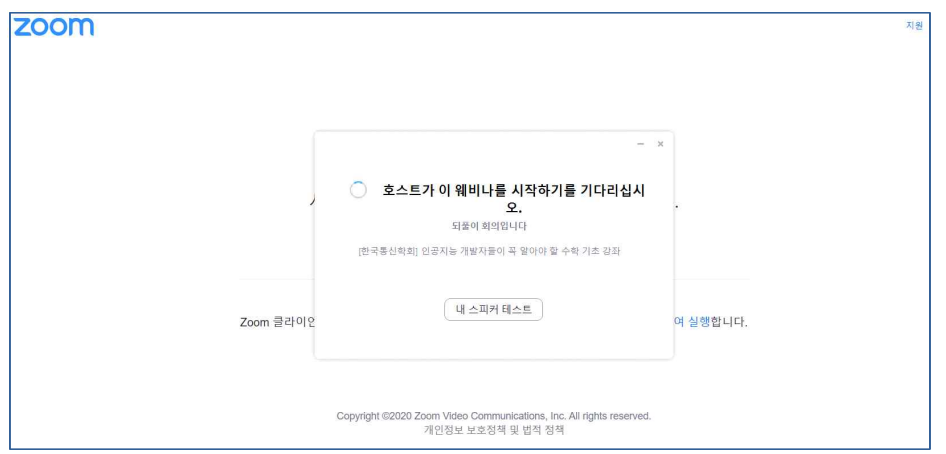

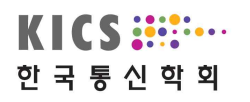

· 발표 관련 질문 시 Q&A 기능을 이용하여 질문

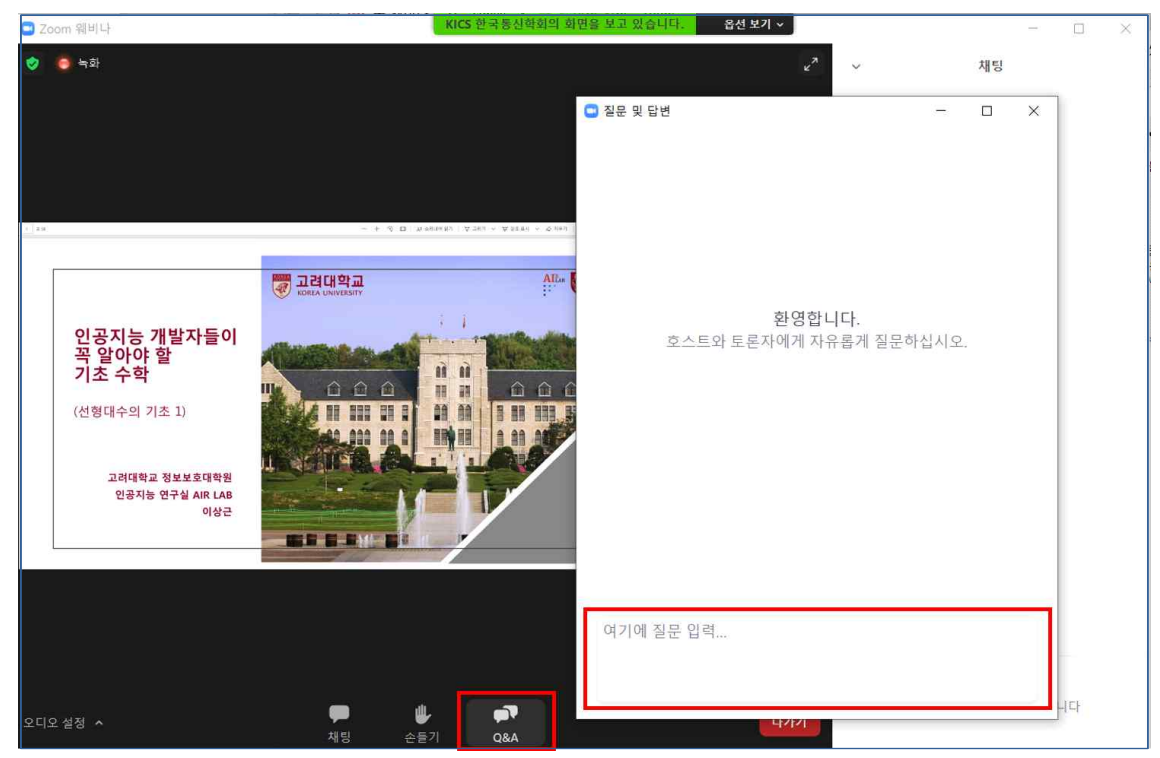

· 발표 관련 외 요청 사항 채팅방에 요청

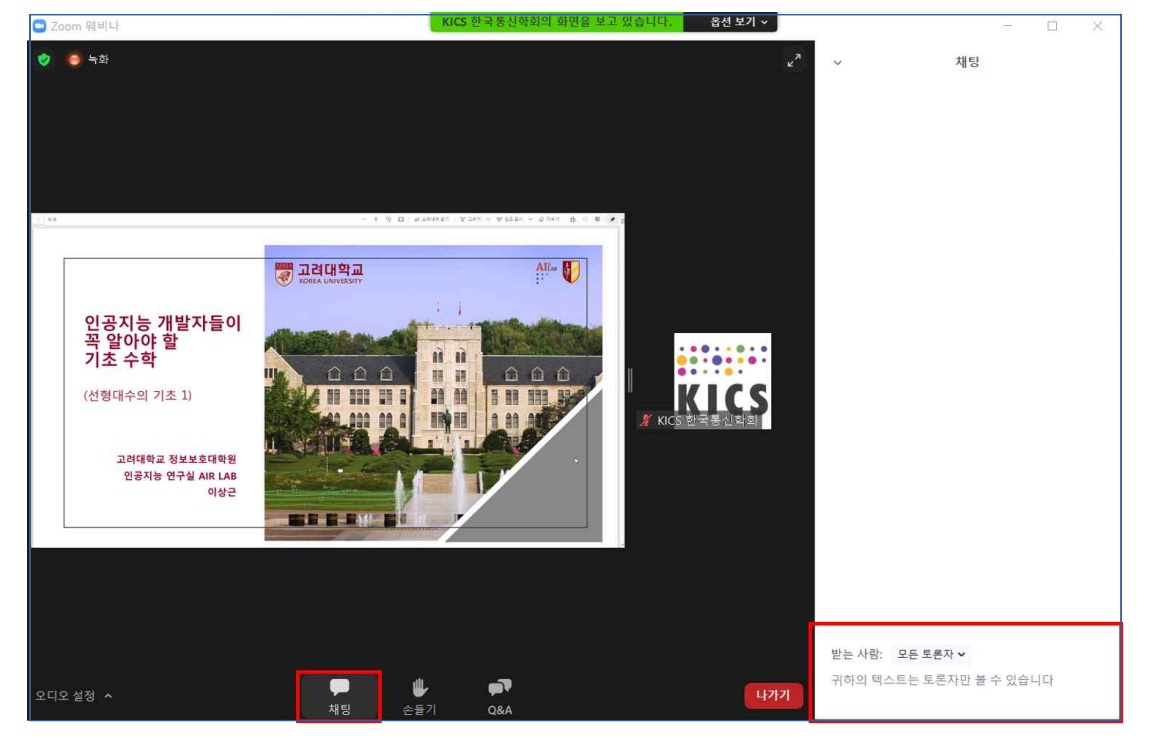